**Kurz 4IT115 od ZS 2015 4. cvičení**

#### **Refactoring do metod Bod na obrázku**

Alena Buchalcevová

**katedra informačních technologií Vysoká škola ekonomická v Praze**

**buchalc@vse.cz**

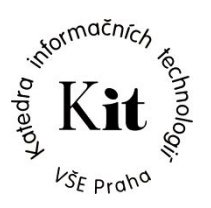

## **Refactoring metody start**

```
public void start(Stage primaryStage) {
     hra = new Hra();
```

```
 border = new BorderPane();
```
 nastavTextArea(); border.setCenter(centerTextArea);

border.setBottom(nastavDolniPanel());

```
 border.setTop(nastavHorniPanel());
```
Scene scene = new Scene(border, 700, 550);

 primaryStage.setTitle("Adventura"); primaryStage.setScene(scene);

prikazTextField.requestFocus();

primaryStage.show();

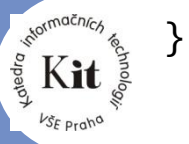

# Plánek hry - už máme

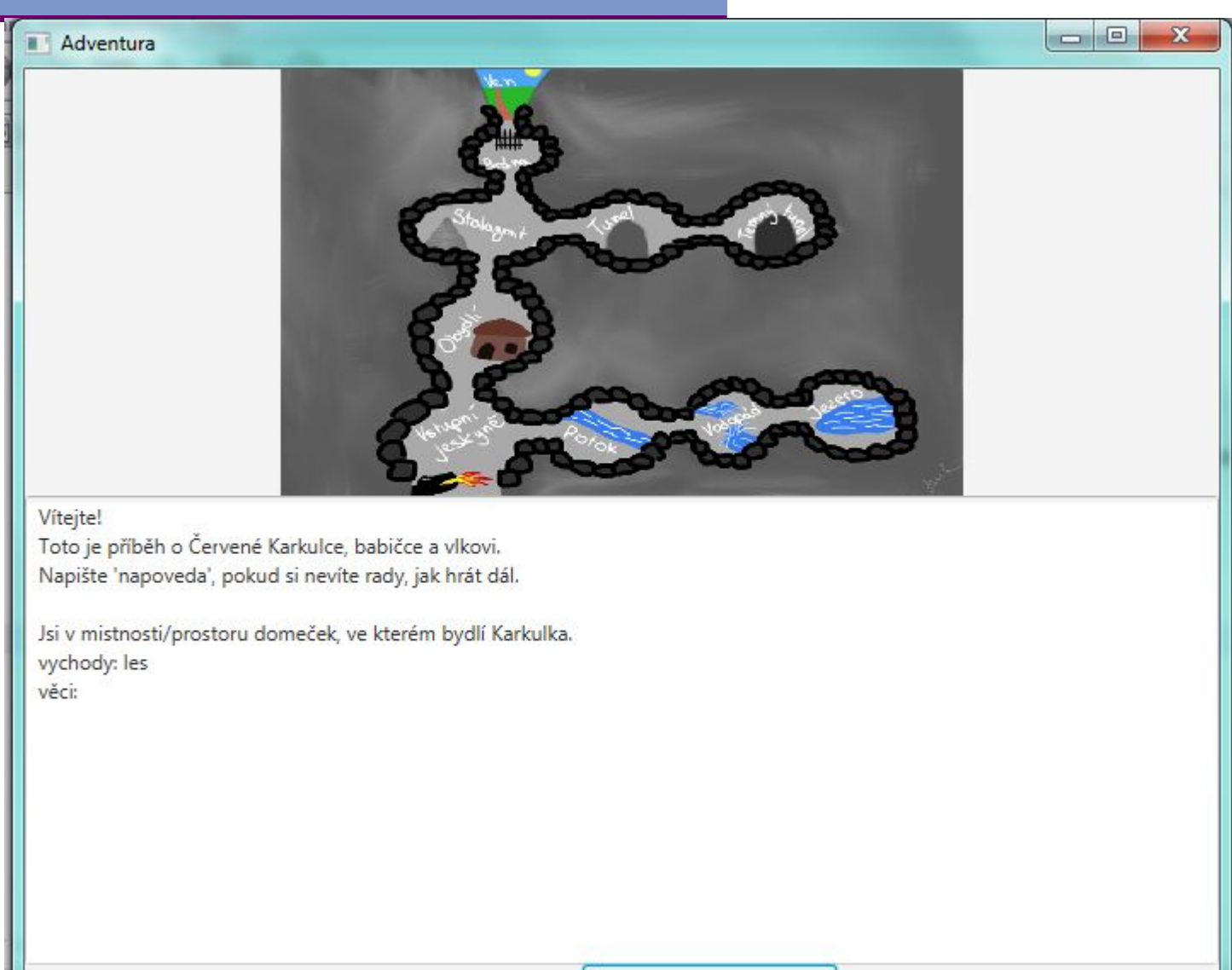

 $\overline{\mathbf{3}}$ 

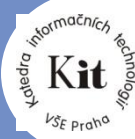

## Chceme vyznačit aktuální prostor

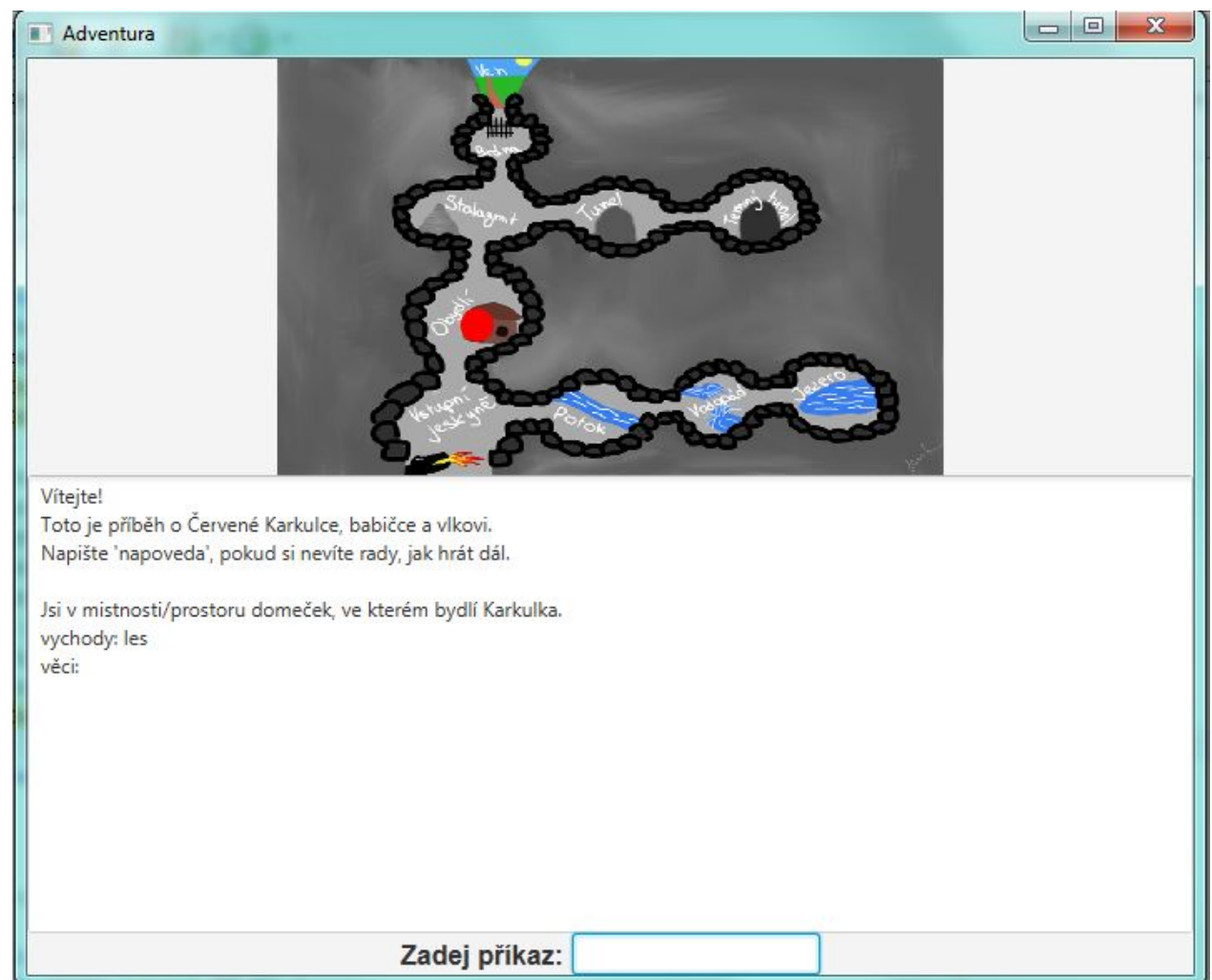

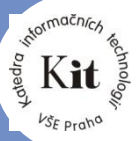

# **Přidáme do třídy Prostor**

Odsazeni tečky od levé hrany private double posLeft; Odsazeni tečky od horní hrany private double posTop; Konstruktor public Prostor(String nazev, String popis, double posLeft, double  $posTop$ } {

```
this.nazev = nazev;
this. popis = popis;
vychody = new HashSet \langle >rangle;
 seznamVeci = new HashMap<String, Vec>();
this.posLeft = posLeft;
this.posTop = posTop;
```
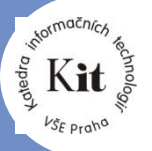

}

# **Přidáme do třídy Prostor**

```
 public int getPosLeft() {
     return posLeft ;
  }
```

```
 public int getPosTop() {
    return posTop;
 }
```
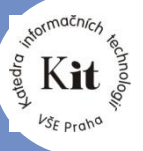

Kurz 4IT115 cvičení ©Alena Buchalcevová

#### **HerniPlan**

· Úprava volání konstruktoru třídy Prostor

private void zalozProstoryHry() { Prostor domecek = new Prostor("domeček", "domeček, ve kterém bydlí Karkulka", 200.0, 50.0);

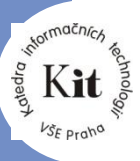

 $\overline{7}$ 

. . . . . .

## **Chceme vyznačit aktuální prostor**

▪ Využijeme AnchorPane

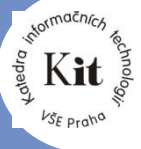

Kurz 4IT115 cvičení ©Alena Buchalcevová

# **Chceme vyznačit aktuální prostor**

```
private AnchorPane nastavHorniPanel() {
      AnchorPane obrazekPane = new AnchorPane();
     ImageView obrazek = new ImageView(new
Image(AdventuraZakladni.class.getResourceAsStream("../zdroje/planek.png"), 400, 250, 
false, false));
```

```
 Circle tecka = new Circle(10, Paint.valueOf("red"));
```

```
 AnchorPane.setTopAnchor(tecka, 25.0);
 AnchorPane.setLeftAnchor(tecka, 100.0);
```

```
 obrazekPane.getChildren().addAll(obrazek, tecka);
```

```
 return obrazekPane;
```
}

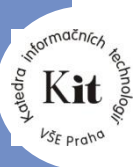